$K - 3$ 

### Linux Champ Challenge Instructions

\* Find the game Tux Racer and complete the first level.

 $*$  Create a picture of a penguin using Tuxpaint and add your name.

### Extension

 $*$  Find Gcompris and choose a game, complete two levels.

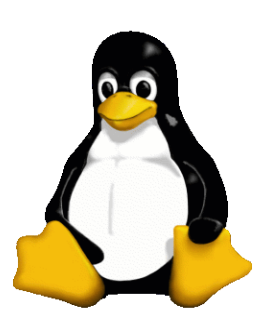

*Congratulations!*

4 - 6

Linux Champ Challenge Instructions

\* Find the game Tux Racer and complete.

\* Create a picture of yourself using ??? it can be as funny or silly as you like, add your name to your artwork.

Extension

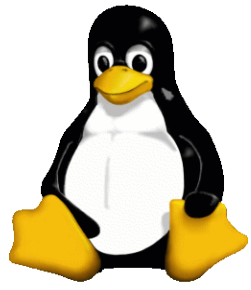

 $*$  Find Gcompris and choose a game, complete two levels.

 $*$  Complete two levels of TuxType, can you beat your personal best?

*Congratulations !*

# 7 - 12

## Linux Champ Challenge Instructions

 $*$  Create a picture of yourself using The Gimp (the most creative entry will win a large penguin !) add your name using the logos button.

\* Create a mock resume using OpenOffice. Be inventive and target your dream job. Send it to yourself via email. See the example for help.

### Extension

\* Write down a list of 5 Open Source applications that you would find useful or fun.

*Congratulations !*

#### Resume helper

Name: could be your nickname or stage name

Objective: what is your dream job?

Education: add your school and a teritary institute you dream of going too

#### Qualifications: include life experiences

References: you could list famous people from your industry of choice

Hobbies: